# **Der Peitscheneffekt in der Lieferkette**

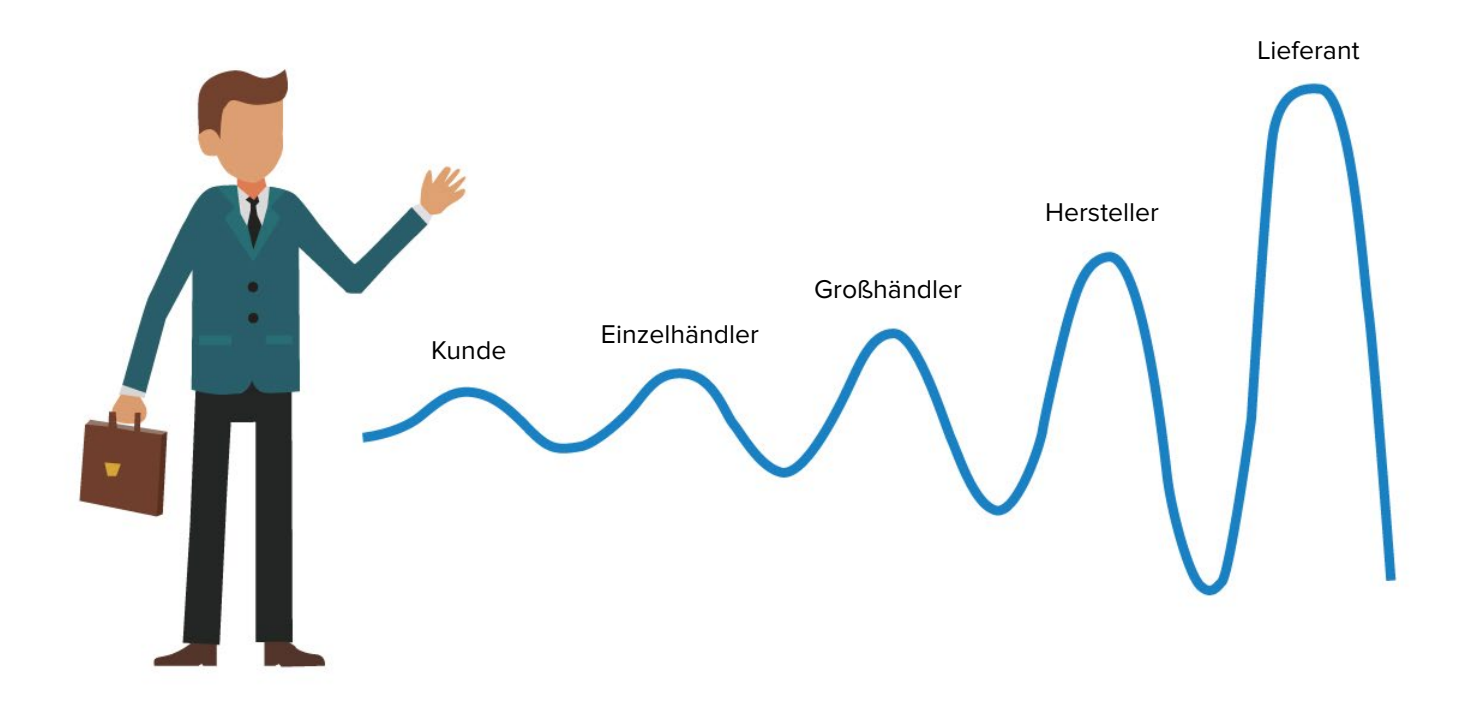

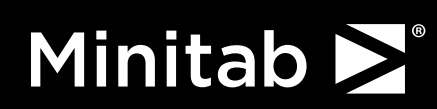

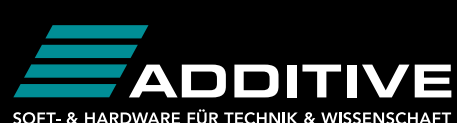

SOFT- & HARDWARE FÜR TECHNIK & WISSENSCHAFT

Die Wirtschaft ist derzeit von raschen Veränderungen geprägt. Einige Unternehmen sind mit einem plötzlichen Anstieg der Nachfrage bei bestimmten Produkten konfrontiert, was natürlich auf die Lieferkette durchschlägt. Bei anderen Unternehmen bedeutet ein mögliches Abflauen der Nachfrage eine Unberechenbarkeit für die Lieferkette. Dieses Phänomen von Nachfrageschwankungen in der Lieferkette wird als Peitscheneffekt bezeichnet.

Ein intelligentes Supply-Chain-Management muss auf einer kanalübergreifenden Integration aufsetzen, um die Anforderungen der Kunden besser zu erfüllen. Durch die Koordination von Maßnahmen des Qualitätsmanagements können Produktivität und Effizienz gesteigert werden. Ein Steuerungsmechanismus auf der Grundlage von Abweichungen ist möglicherweise in der Lage, den Peitscheneffekt zu reduzieren und die Lieferkette für ein bestimmtes Produkt besser unter Kontrolle zu bringen. Betrachten wir also genauer, wie der Peitscheneffekt reduziert werden kann.

**Schritt 1: [Grundlegende statistische Prozesskontrolle](#page-2-0)**

**Schritt 2: [Vermeidung des Peitscheneffekts durch EWMA](#page-4-0)**

**Schritt 3: [Maßnahmen ergreifen und die Produktionsmenge steigern](#page-5-0)**

# <span id="page-2-0"></span>**Schritt 1: Grundlegende statistische Prozesskontrolle**

Lieferketten sind kritische Faktoren für die Stabilität von Unternehmen, und daher müssen sie durch präventive und Notfallmaßnahmen geschützt werden. Da vielerlei verschiedene Aspekte zu berücksichtigen sind, müssen Maßnahmen entwickelt werden, die aufzeigen, wann Lieferketten nicht effizient und produktiv funktionieren.

Mit einer einfachen statistischen Qualitätskontrolle kann dabei ganz einfach ermittelt werden, wo in einer Lieferkette Risiken bestehen. Je schneller diese Risiken erkannt werden, umso besser, da dann die erforderlichen Maßnahmen ergriffen werden können, um Kosten, Engpässe und niedrige Bestände zu vermeiden. Ein gängiges und bewährtes Verfahren für die statistische Prozesskontrolle sind Regelkarten.

Regelkarten werden häufig verwendet, um Prozessmerkmale zu überwachen. Es gibt verschiedene Typen, und zu den gängigsten gehören die Einzelwertkarte mit gleitender Spannweite (I/MR) sowie die Mittelwertkarte mit Spannweite (X-quer/R).

Im Folgenden wird der Einsatz dieser Regelkarten vorgestellt. In diesem Beispiel geht es um ein Unternehmen, das die Anzahl der verkauften Einheiten für eines seiner Produkte genau verfolgen möchte. Der fiktive Datensatz besteht aus der Anzahl der verkauften Einheiten in den letzten 75 Tagen.

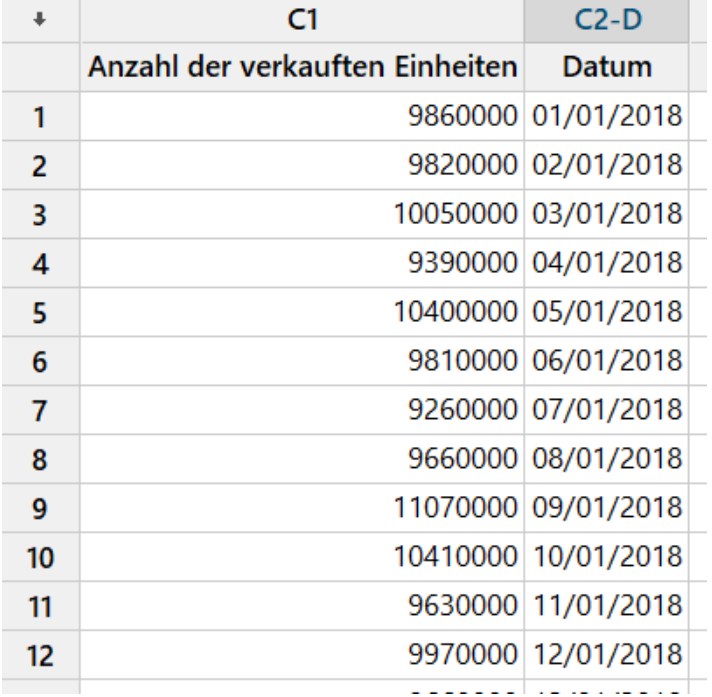

Nachdem der Datensatz in der Minitab Statistical Software eingegeben wurde, können Sie die Regelkarte über "Statistik" > "Regelkarten" > "Regelkarten für Variablen (Einzelwerte)" > "I/MR" erstellen.

Anschließend füllen Sie das angezeigte Dialogfeld wie in der Abbildung gezeigt aus und klicken auf "OK".

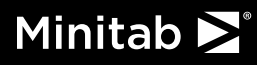

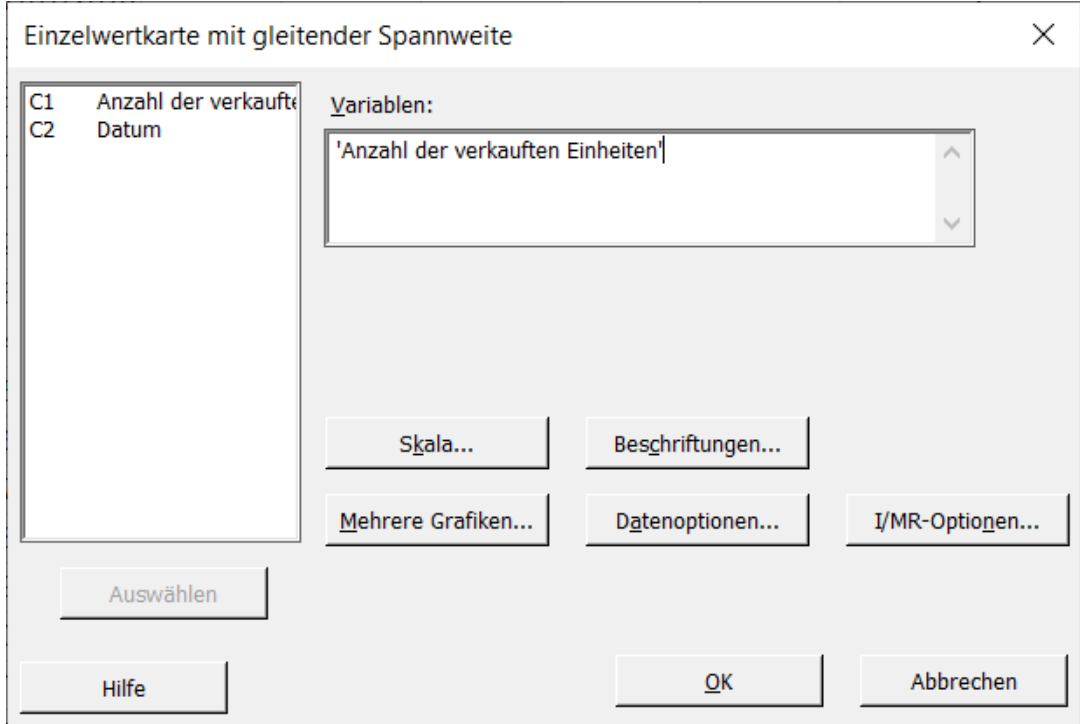

Sie erhalten eine Regelkarte, die wie folgt aussieht:

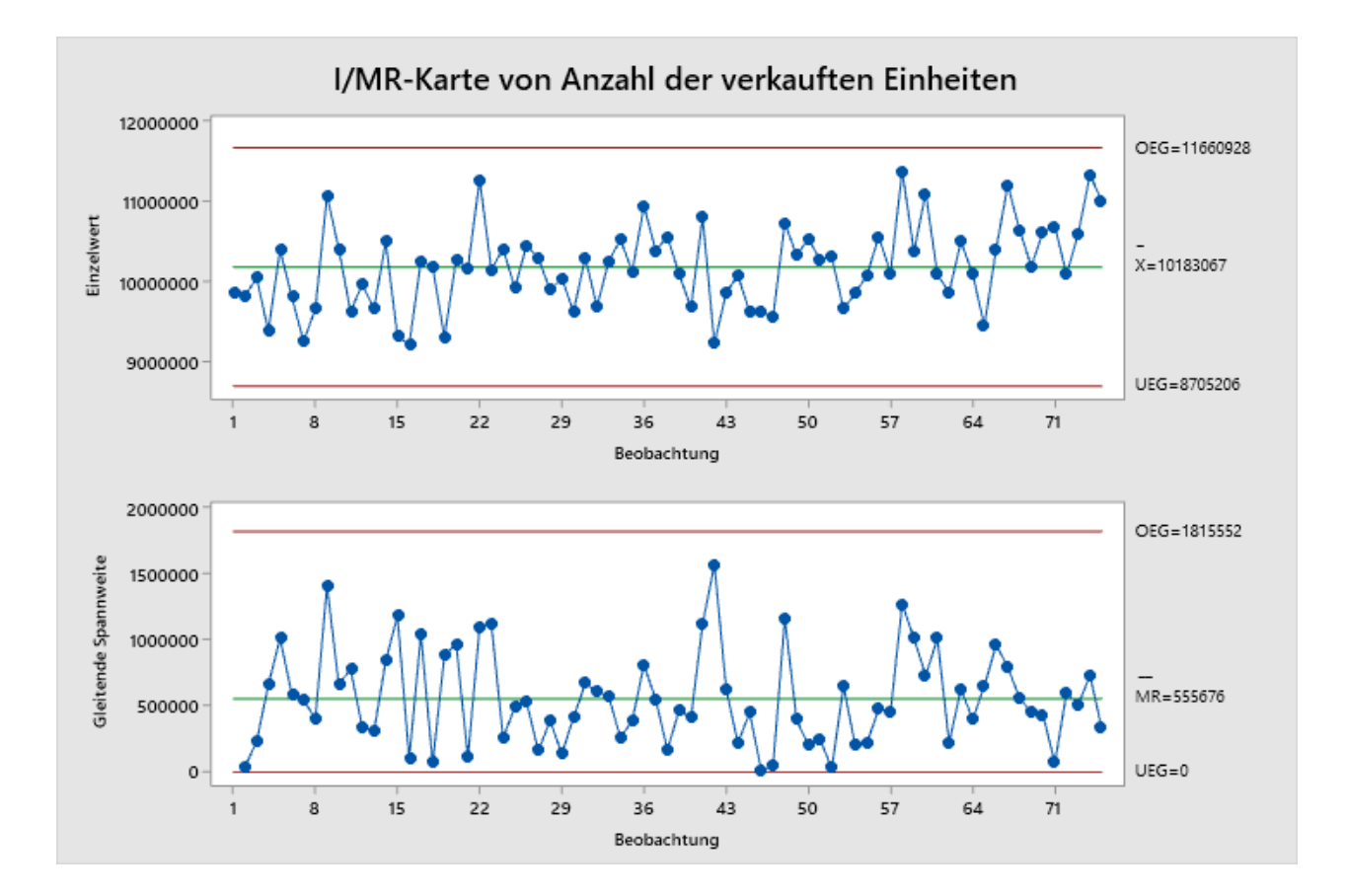

Die Ausgabe zeigt einen statistisch beherrschten Prozess. In diesem Diagramm gibt es keine Hinweise auf nicht bestandene Tests, und es ist kein klar erkennbares Muster vorhanden. Bei genauerer Betrachtung könnten die späteren Daten möglicherweise auf eine leichte Steigerung des Prozessmittelwerts hinweisen, doch keine der Punkte sind außer Kontrolle. Wenn das Unternehmen dieses Diagramm – und nichts anderes – zum Überwachen der Lieferkette verwendet, lautet der Rückschluss, dass der Prozessmittelwert über die Zeit stabil war.

**Im normalen Geschäftsbetrieb sollte dies ausreichen. Wenn die Wirtschaftslage jedoch Umbrüchen wie derzeit unterworfen ist, müssen Sie solche Daten genauer betrachten, um möglicherweise bevorstehende Änderungen prognostizieren zu können.**

# <span id="page-4-0"></span>**Schritt 2: Vermeidung des Peitscheneffekts durch EWMA**

I/MR- und X-quer/R-Karten sind effektiv, um relativ starke Änderungen im Prozessmittelwert zu erkennen. Deshalb werden sie häufig als erster Schritt in der statistischen Prozesskontrolle eingesetzt. Unter normalen Umständen sind kleinere Shifts eher unwichtig, und daher sind diese Regelkarten ausreichend. Bei Umschwüngen in der Wirtschaft hingegen kann es unerlässlich sein, selbst kleinere Veränderungen in Prozessen zu erkennen, um die Lieferkette entsprechend anpassen zu können.

**Der exponentiell gewichtete gleitende Durchschnitt – kurz EWMA – bezieht im Gegensatz zu anderen Regelkarten Daten aus allen vorhergehenden Punkten in jeden nachfolgend dargestellten Punkt ein. Daher sind EWMA-Karten effektiver, um kleinere Änderungen des Prozessmittelwerts zu erkennen.** Weil kleine Änderungen an einem bestimmten Qualitätsmerkmal schnell erkannt werden und die Berechnungen einfach sind, stellt die EWMA-Karte eine nützliche Grafik zum Überwachen der Lieferkette dar. Dies ist insbesondere wichtig, weil zum Minimieren des Peitscheneffekts schnelles und gezieltes Handeln erforderlich ist, um die benötigten Maßnahmen zu ergreifen.

Betrachten wir das gleiche Beispiel wie oben, nur diesmal mit einer EWMA-Karte. Diese könnte von einem Qualitätsexperten im Unternehmen eingesetzt werden, um sicherzustellen, dass auch kleinste Änderungen erkannt werden. So könnte ein bevorstehender Peitscheneffekt erkannt werden, was eine entsprechende Anpassung der Lieferkette ermöglicht.

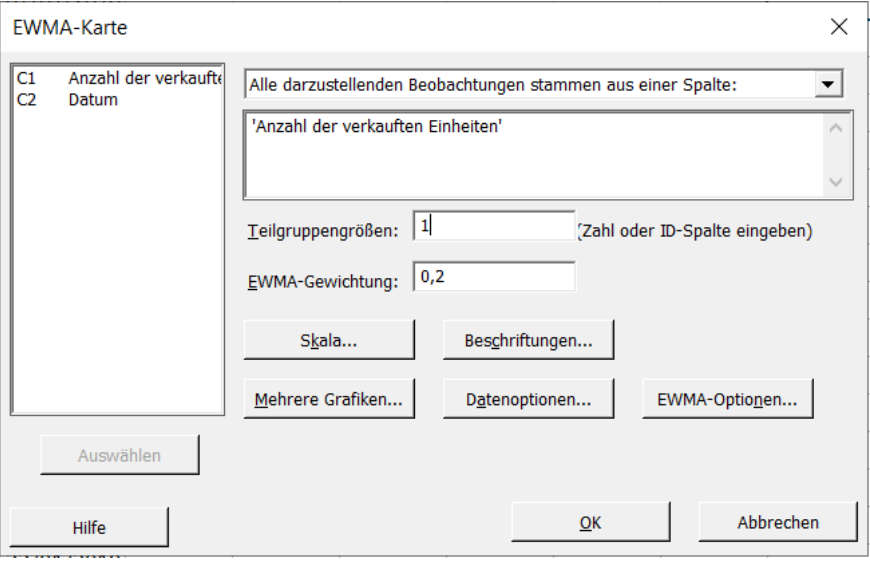

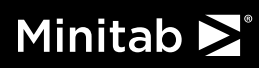

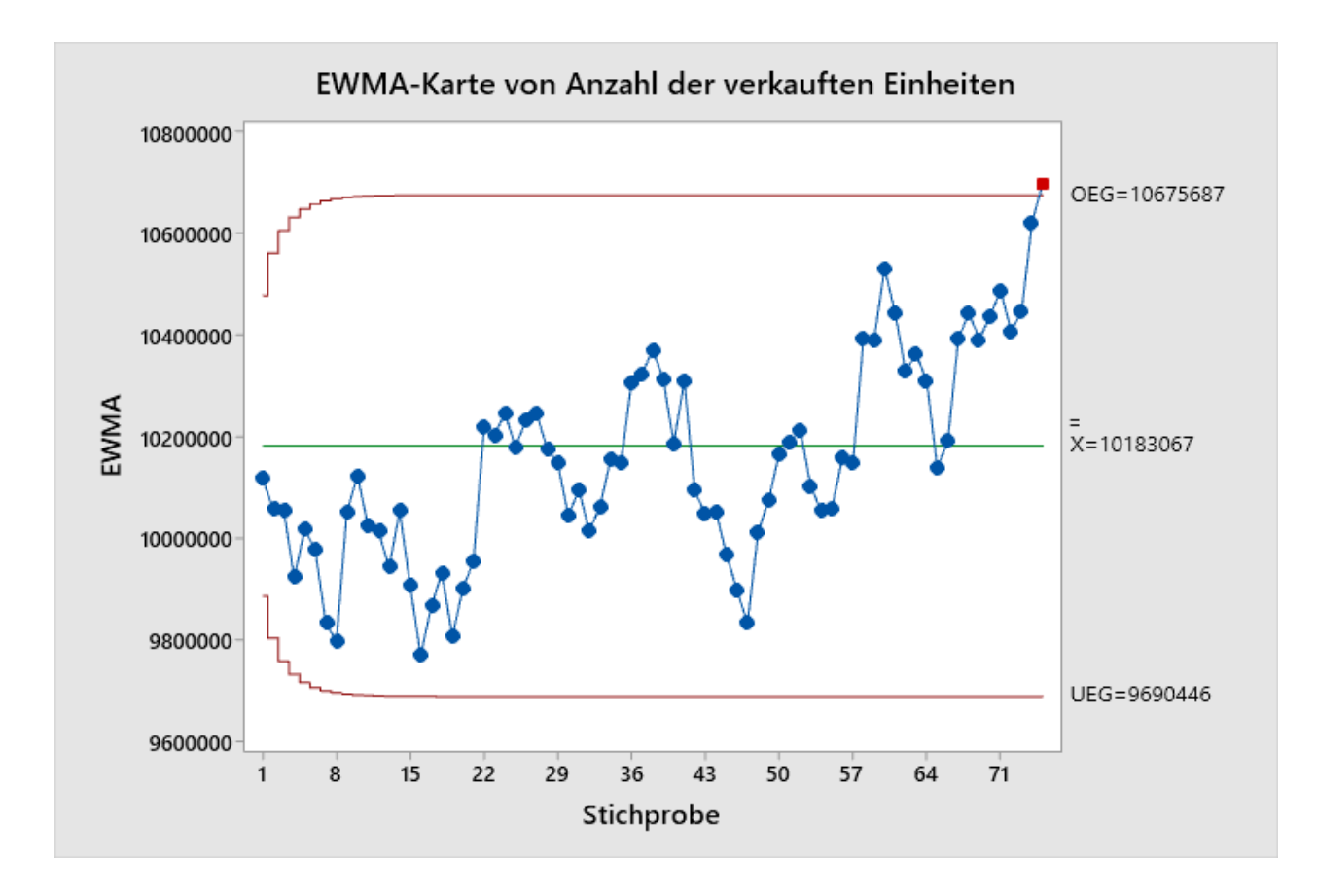

Um eine EWMA-Karte in Minitab zu erstellen, öffnen Sie "Statistik" > "Regelkarten" > "Regelkarten für zeitlich gewichtete Daten" > "EWMA". Füllen Sie das Dialogfeld wie unten dargestellt aus. Klicken Sie dann auf "OK".

In diesem Diagramm können Sie einen klaren Aufwärtstrend nach dem 5. März erkennen. Der letzte Punkt ist außer Kontrolle (rot markiert). Der Shift im Mittelwert an diesem Punkt sollte genauer untersucht werden, da die mittlere Anzahl der verkauften Einheiten zunimmt und das Unternehmen möglicherweise Maßnahmen ergreifen muss, um die Kundennachfrage zu erfüllen.

#### **Auf der Grundlage der Erkenntnis, dass die Nachfrage steigt, kann das Unternehmen rasch eine Steigerung der Produktionsmenge vorbereiten.**

# <span id="page-5-0"></span>**Schritt 3: Maßnahmen ergreifen und die Produktionsmenge steigern**

Da die EWMA-Karte eine steigende Nachfrage gezeigt hat, kann das Unternehmen z. B. zusätzliche Produktionslinien einplanen, um die Nachfrage zu bedienen. Dabei ist natürlich das Werk, in dem das Produkt hergestellt wird, die erste Wahl.

Betrachten wir in diesem Beispiel aus aktuellem Anlass die Herstellung von Handdesinfektionsmittel. In diesem Fall produziert das Unternehmen das Desinfektionsmittel in zwei Produktionslinien. Es gibt eine dritte Linie, die zum Erweitern der Produktionskapazität hinzugezogen werden kann.

Bevor die dritte Linie in Betrieb genommen wird, möchten die Techniker zwei Dinge sicherstellen:

- 1. Das produzierte Desinfektionsmittel muss einen Alkoholgehalt von mindestens 60 % aufweisen.
- 2. Der Durchschnitt für die dritte Produktionslinie muss der gleiche wie bei den anderen beiden Linien sein.

Das Ziel ist, dass auf allen drei Produktionslinien ein hochwertiges Produkt mit 60 % Alkoholgehalt und einem ähnlichen Durchschnitt produziert wird. Um dies zu erreichen, schlägt einer der Statistikexperten im Unternehmen eine einfache Varianzanalyse (ANOVA) für den Alkoholgehalt des Produkts vor.

Eine einfache ANOVA ist eines der am häufigsten genutzten Statistikverfahren. Hiermit wird ermittelt, ob die Mittelwerte von Faktorstufen statistisch voneinander abweichen. Dieses Verfahren ist eine Verallgemeinerung des t-Tests bei zwei unabhängigen Stichproben. Im Unterschied zu einem t-Test können Sie mit der einfachen ANOVA mehr als zwei Mittelwerte testen und gleichzeitig den Gesamtfehler kontrollieren.

Bezogen auf unser Beispiel nennen wir die beiden aktiven Produktionslinien "Linie 1" und "Linie 2". Das Unternehmen möchte wissen, ob die Produkte der dritten Linie ("Linie 3") im Durchschnitt den Produkten der beiden anderen Linien ähneln. Nach einer Analyse von Trennschärfe und Stichprobenumfang entscheidet das Team, 25 Flaschen Desinfektionsmittel aus jeder Linie, insgesamt also 75 Flaschen zu untersuchen. Die Daten werden in ein Minitab-Arbeitsblatt eingegeben.

Mit der einfachen ANOVA für dieses Szenario wird die folgende Hypothese getestet:

 $H<sub>o</sub>$ : MittelwertGrundgesamtheitLinie1 = MittelwertGrundgesamtheitLinie2 = MittelwertGrundgesamtheitLinie3

Dies stellt die Nullhypothese dar.

H1 : MittelwertGrundgesamtheitLinie1 ≠ MittelwertGrundgesamtheitLinie2 ≠ MittelwertGrundgesamtheitLinie3

Die Entscheidung für den Test besteht darin, die Nullhypothese zurückzuweisen oder nicht zurückzuweisen. Wenn die Nullhypothese zurückgewiesen wird, hat mindestens eine der Linien einen abweichenden Durchschnitt. In diesem Fall muss durch eine Analyse mit Mehrfachvergleichen ermittelt werden, bei welcher Linie die Abweichung vorliegt. Wenn die Nullhypothese nicht zurückgewiesen werden kann, kann davon ausgegangen werden, dass die Linien im Durchschnitt statistisch unterschiedlich sind.

Öffnen Sie zum Durchführen einer einfachen ANOVA in Minitab "Statistik" > "Varianzanalyse (ANOVA)" > "Einfache ANOVA". Füllen Sie das Dialogfeld wie unten dargestellt aus. Klicken Sie auf "Grafiken", und wählen Sie "Boxplots" aus. Klicken Sie dann zweimal auf .. OK".

#### $C1-T$  $C<sub>2</sub>$  $\pm$ Fließband Alkohol% Line<sub>2</sub>  $\mathbf{1}$ 0,6550 Line 2 0,6410  $2^{\circ}$ Line 2 0.6280  $\overline{3}$ Line 2 0.6215  $\overline{4}$ Line 2 5. 0.6310 Line 2 0,6420 6 Line 2  $7<sup>7</sup>$ 0,6475 Line 2 0.6345 8  $\mathbf{Q}$ Line 2 0.6265  $10$  Line 2 0,6120  $11$  Line 2 0.6160  $12$  Line 2 0.6145  $13$  Line 2 0,6255  $14$  Line 2 0.6330  $15$  Line 2 0.6045  $16$  Line 2 0,5945  $17$  Line 2 0.6495

# Minitab  $\sum$ <sup>®</sup>

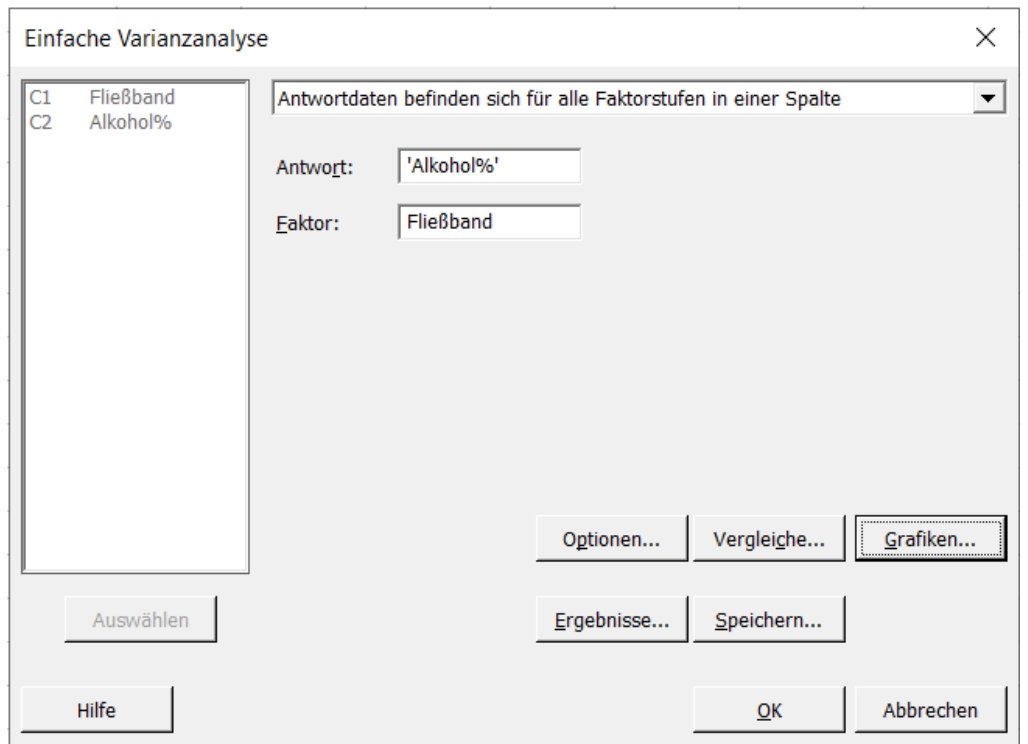

Unten sehen Sie die Ausgabe der Analyse. Das Boxplot zeigt, dass sich die Mittelwerte bei den verschiedenen Linien nicht stark unterscheiden. Außerdem liegt der Mittelwert für die einzelnen Linien über dem Soll von 0,6. Dies zeigt, dass in allen Linien Flaschen mit einem Alkoholgehalt von mindestens 60 % produziert werden.

Der p-Wert in der ANOVA-Tabelle ist p = 0,733. Bei einem Alpha-Wert von 0,05 und einem Konfidenzniveau von 95 % können wir schließen, dass keine ausreichenden Anzeichen für die Schlussfolgerung vorliegen, dass die durchschnittlichen Leistungen dieser Linien unterschiedlich sind. Anders ausgedrückt: Weil es keine Anzeichen dafür gibt, dass sich die Linien unterscheiden, kann das Unternehmen die Nullhypothese nicht zurückweisen und geht davon aus, dass die Durchschnitte aller drei Linien ähnlich sind. Dies bedeutet, dass das Unternehmen die dritte Produktionslinie nutzen kann, um zusätzliches Desinfektionsmittel zu produzieren!

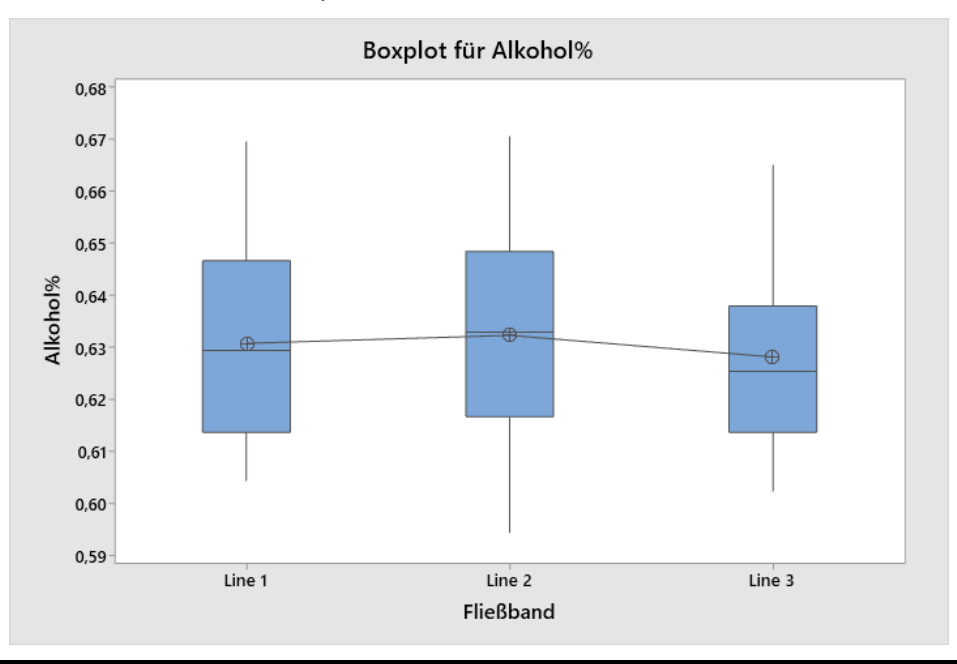

## **Varianzanalyse**

### Varianzanalyse

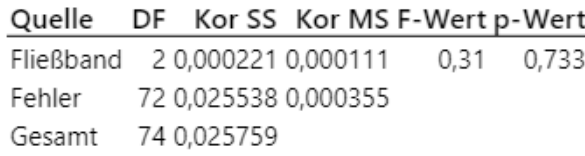

# **Schlussfolgerung**

Egal, ob Sie erst wenig mit der Datenanalyse und der statistischen Prozesskontrolle gearbeitet haben oder nach komplexeren Verfahren suchen: Mit Minitab können Sie Ihre Daten schnell und effizient analysieren und damit einfach und effektiv datengestützte Maßnahmen einleiten.

Wenn Sie bereits mit Regelkarten arbeiten, ist jetzt vielleicht der richtige Zeitpunkt, um sich mit der EWMA-Karte vertraut zu machen und dadurch Änderungen schneller erkennen zu können. Anhand von weiteren Datenanalysen können Sie dann gezielt die Produktion der Produkte steigern, die am meisten nachgefragt werden.

# Minitab >

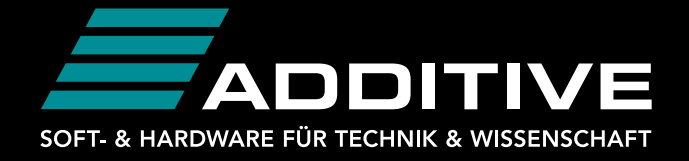

Telefon: +49 (0)6172 5905-132 Fax: +49 (0)6172 77613 E-Mail: [minitab@additive-net.de](mailto:minitab@additive-net.de) [www.additive-net.de/minitab](https://www.additive-net.de/de/software/produkte/minitab/minitab)

[Jetzt kostenlose Minitab-Testversion herunterladen](https://info.minitab.com/de/minitab-kostenlose-testversion-software-fuer-statistik-und-datenanalyse)